# **LET OP! Lees dit eerst even door!**

Als je op zoek bent naar de officiële website van WhatsApp klik dan [hier](http://whatsapp.com/).

WhatsApp op PC is een onafhankelijk initiatief en is op geen enkele manier verwant aan WhatsApp of WhatsApp Inc.

WhatsApp op PC legt je uit hoe je software van derden moet installeren om het Android platform te emuleren. Dit geeft je de mogelijkheid om WhatsApp en andere apps op de computer kunt installeren.

WhatsApp noch WhatsApp Op PC zijn niet aansprakelijk voor onverwacht gedrag van de software. WhatsApp is niet ontworpen om op de PC geïnstalleerd te worden.

Het gebruik van besproken software is volledig op eigen risico en de oorzaak van mogelijke problemen, instabiliteit en bugs/glitches zou kunnen zijn dat het systeem niet is ontworpen voor gebruik op een normale computer.

Als je WhatsApp optimaal wilt gebruiken, installeer het dan op een ondersteunde telefoon, in plaats van het te installeren op de PC.

Nogmaals, als je op je op zoek bent naar de officiële website van WhatsApp klik dan [hier.](http://whatsapp.com/)

**Zorg dat je de bovenstaande tekst goed leest en begrijpt!**

# **WhatsApp Op de PC installeren**

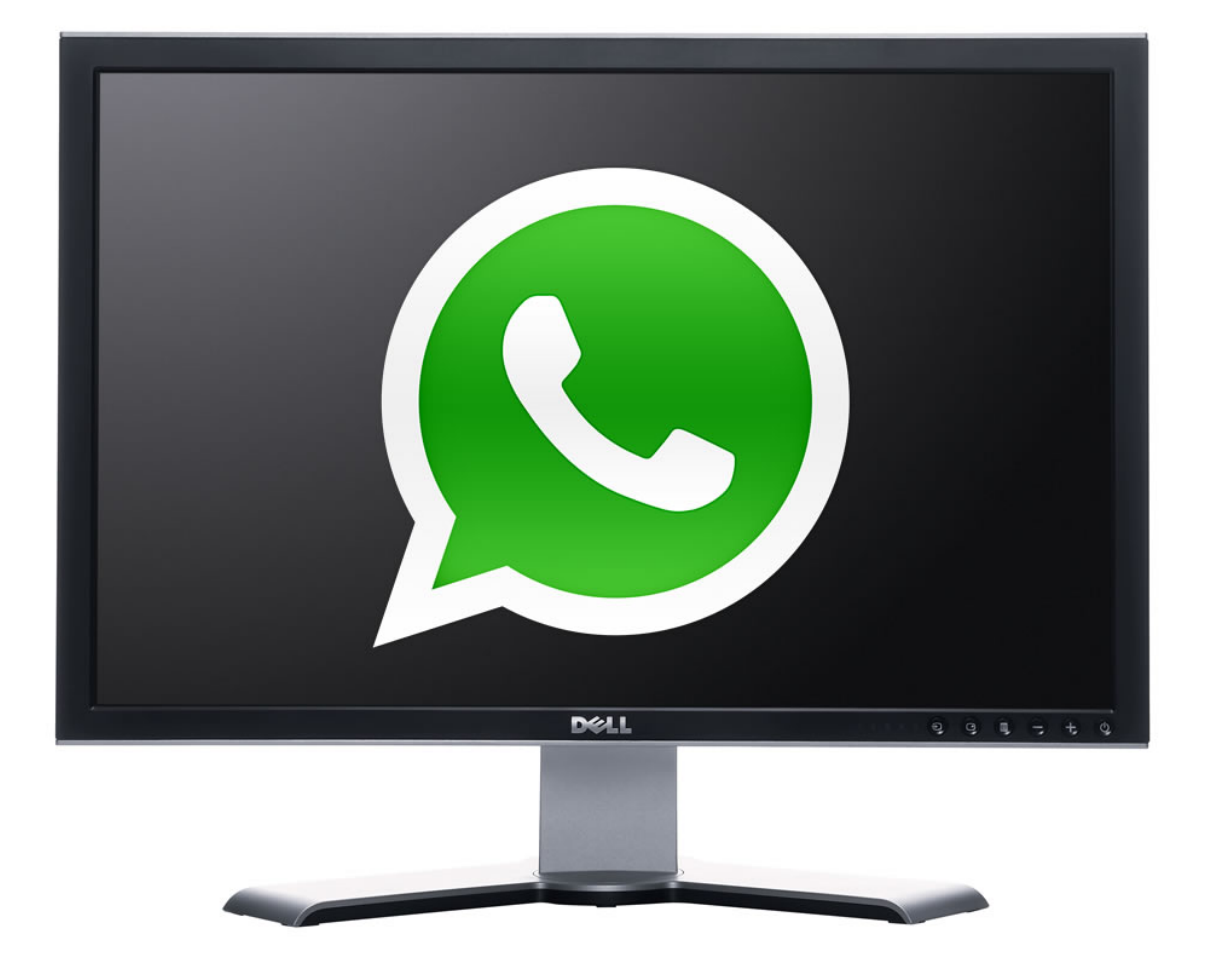

## *Hoe is het mogelijk?*

WhatsApp is een chatprogramma voor mobiele telefoons, dat werkt via internet. Er is echter geen officiële versie voor de PC. Ik ga jullie uitleggen hoe je een "Android emulator" installeert op je computer en hoe je hier WhatsApp op kunt draaien.

Android is het mobiele besturingssysteem van Google, waar tegenwoordig veel telefoons mee zijn uitgerust. Het is vrij makkelijk om Android op de computer te zetten door middel van een simpel programma. En WhatsApp kun je weer installeren binnen Android. Snap je waar ik naar toe wil? Lees verder en ik leg je stap voor stap uit hoe je WhatsApp (of andere Android applicaties) op je PC kunt installeren.

## *Een emulator downloaden*

Je kunt WhatsApp op de computer draaien door middel van een Android emulator. Ik gebruik in dit geval het programma "BlueStacks".

BlueStacks is niet de enige emulator. Mocht je deze niet werkend krijgen dan kun je ook gebruik maken van bijvoorbeeld Android SDK, YouWave for Android, Google Android Emulator ed.

Met BlueStacks heb ik echter de beste ervaring, het is simpel te installeren en werkt direct.

Je kunt BlueStacks downloaden op http://bluestacks.com/

Klik op de grote "Download Now" knop en installeer het programma. Deze installatie wijst voor zich.

## *WhatsApp installeren*

Goed. Je hebt nu een Android emulator op je PC. Nu is het tijd om WhatsApp te installeren.

Open BlueStacks en wacht tot het programma is opgestart.

Zodra het programma is opgestart kun je WhatsApp meteen installeren.

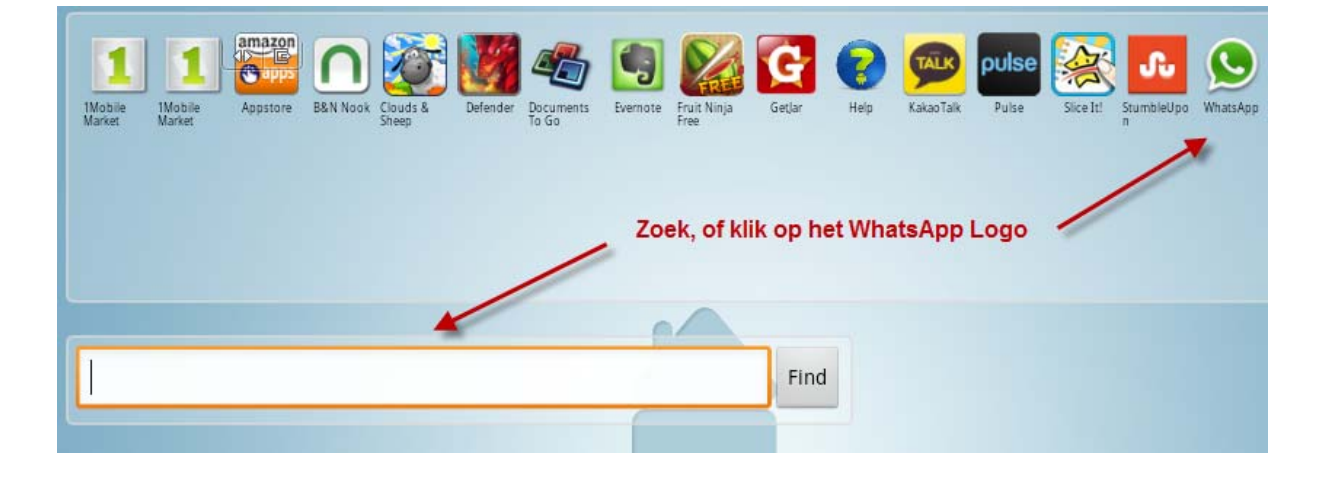

WhatsApp staat meestal tussen de aanbevolen apps in de BlueStacks Marketplace. Zo niet, zoek dan naar "WhatsApp" in het zoekveld. Door op de app te klikken zal de installatie van WhatsApp starten.

*Update 2013: Mocht je de volgende error krijgen: No App found – Please check network connectivity, ga dan naar whatsapp.com en download daar WhatsApp for Android. Deze wordt aangeleverd in een .apk bestand welke direct in BlueStacks te laden is.*

Tijdens de installatie moet je een telefoonnummer opgeven. Dit kan elk nummer zijn! Zelfs je huisnummer. Zolang je er maar bereikbaar op bent.

*Let wel op dat je WhatsApp maar op 1 nummer tegelijk kunt gebruiken. Als je dus al WhatsApp op je telefoon hebben, en je gebruikt hetzelfde nummer dan zul je WhatsApp op je telefoon opnieuw moeten activeren.* 

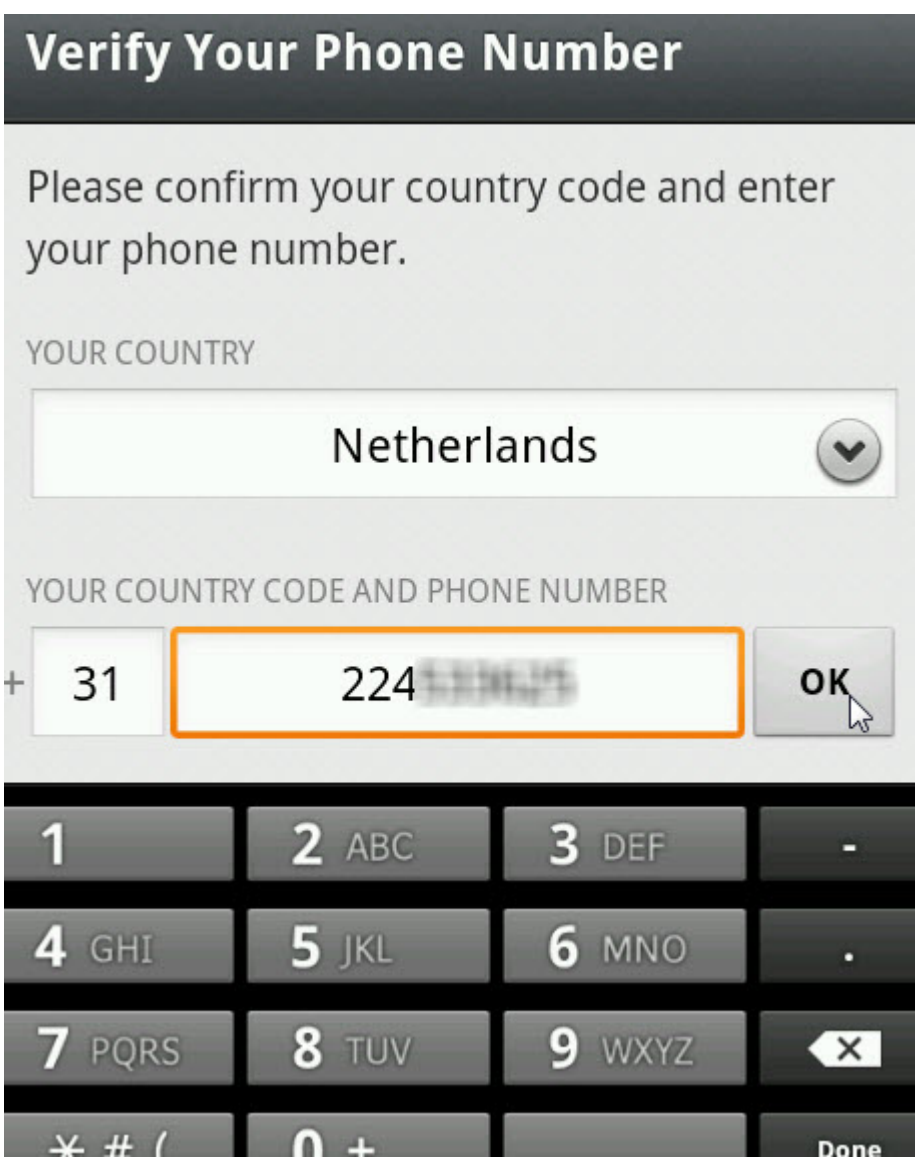

WhatsApp zal nu een SMS proberen te verzenden. Mocht dit niet lukken word er uiteindelijk gebeld naar het opgegeven nummer. Je moet de 5 minuten volledig af wachten

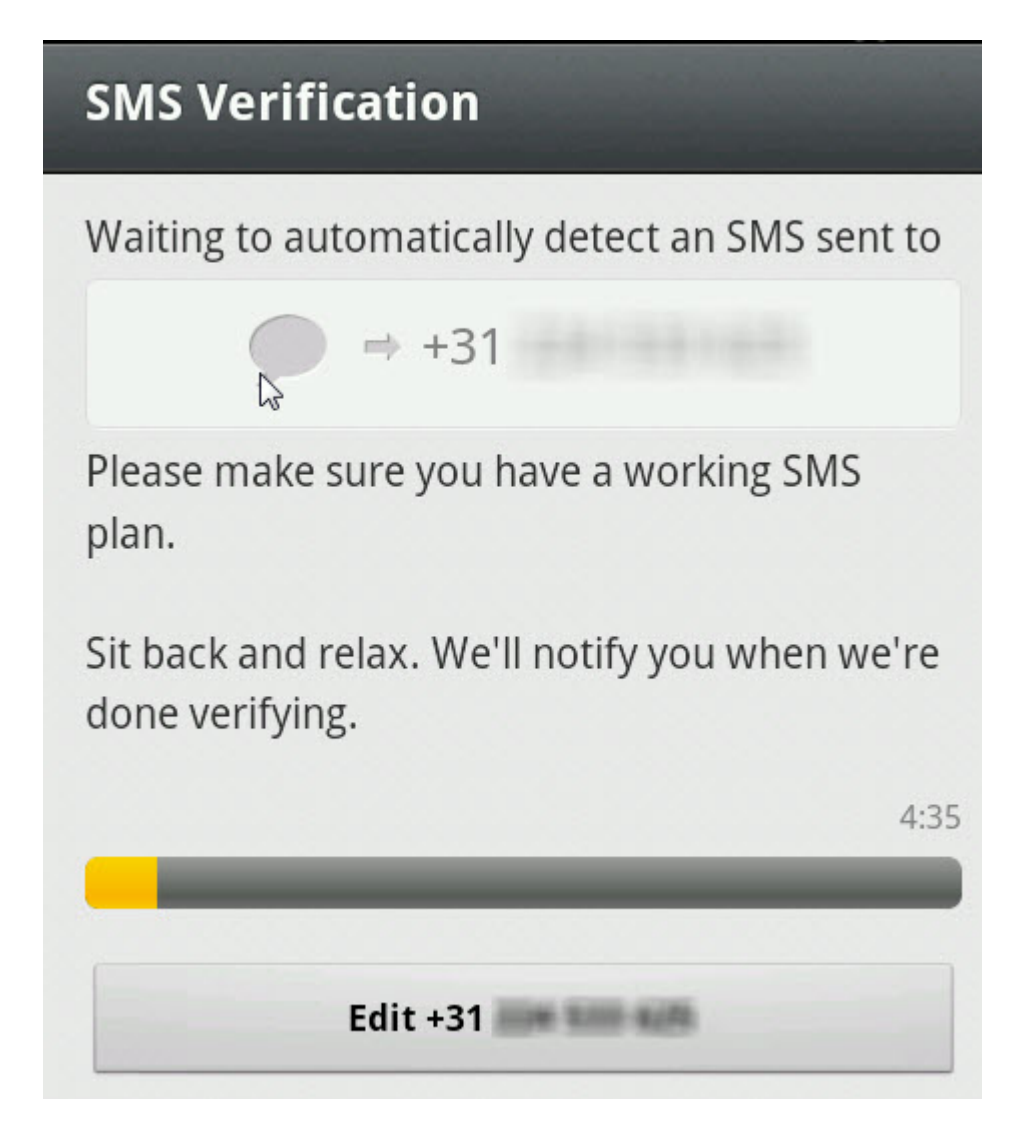

Vul de code die je in die je ontvangt per SMS of te horen krijgt via de telefoon

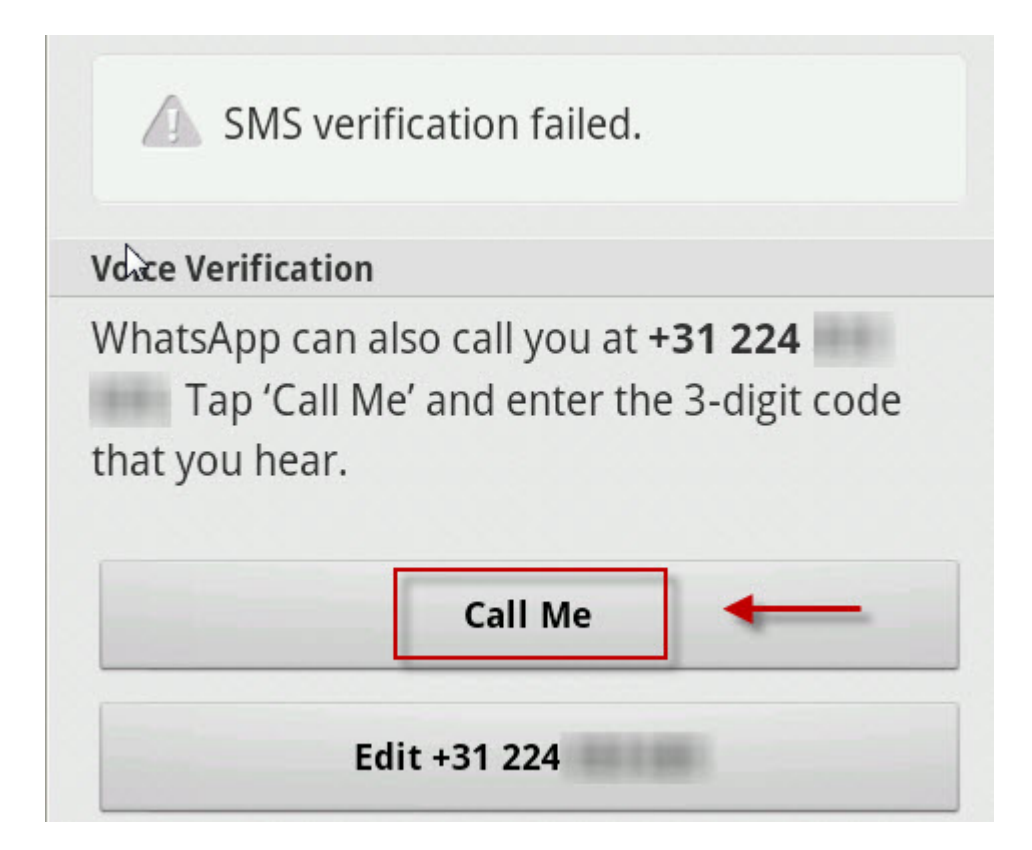

Dat is alles! Je kunt nu WhatsApp op je computer gebruiken!

## *Tips!*

#### TV op je PC [installeren](http://whatsappoppc.nl/tvoppc)

Met dit programma kun je meer dan 2500 zenders direct op je computer bekijken, waaronder 75 Nederlandse zenders. Nu [installeren](http://whatsappoppc.nl/tvoppc) >>

#### Geld verdienen via de [computer?](http://whatsappoppc.nl/internetgeheimen)

Ontdek hoe je zonder technische kennis 100 "mini‐sites" opzet waarmee je een extra inkomen van €7500 per maand binnen haalt. Nu [beginnen](http://whatsappoppc.nl/internetgeheimen) >>

#### [WordFeud](http://wordfeudoppc.nl/) op de PC spelen

Wordfeud is een gratis multiplayer woordenspel dat veel weg heeft van Scrabble. Het is een erg populaire app voor de iPhone, Android en Windows Phone 7. Helaas is er geen officiele versie voor de PC. Met dit programma kun je het alsnog op de PC installeren en spelen! [Nu](http://wordfeudoppc.nl/) [spelen](http://wordfeudoppc.nl/) >>

### *Veelgestelde vragen en problemen*

### **Het internet werkt niet in BlueStacks, hoe kan dat?**

Controleer of het programma niet word geblokkeerd door een firewall

#### **Het lukt me niet om BlueStacks te installeren**

Probeer een van de andere Android emulators zoals YouWave for Android

#### **Ik krijg de error: No app found – Check network connectivity**

G*a dan naar whatsapp.com en download daar WhatsApp for Android. Deze wordt aangeleverd in een .apk bestand welke direct in BlueStacks te laden is.*

#### **Kan ik WhatsApp installeren op mijn Mac?**

Ja dat kan, er is bestaat ook een versie van BlueStacks voor de Mac

#### **Kan ik WhatsApp installeren op mijn iPad/iPod**

Dit kan wel, maar hiervoor moet je je apparaat jailbreaken. Daar gaan wij verder niet op in.